## **Google Chrome PROXY ayarları**

Lisans ve Lisansüstü tüm öğrencilerimizin;

**Kullanıcı adı:** 11 haneli öğrenci numaraları **( @ogrenci.ege.edu.tr uzantısı yazılmayacaktır)**

**Parola:** T.C. Kimlik numaraları olacak şekilde açılmış durumdadır. **(kimlik.ege.edu.tr sayfasında parola değiştirilmiş ise yeni oluşturulan parola girilmelidir).** 

Akademik ve İdari Personelimiz için;

**Kullanıcı adı:** ad.soyad bölümü olup **( @ege.edu.tr uzantısı yazılmayacaktır )**

**Parola:** kimlik.ege.edu.tr ye girilen parola olacak şekilde girilmelidir.

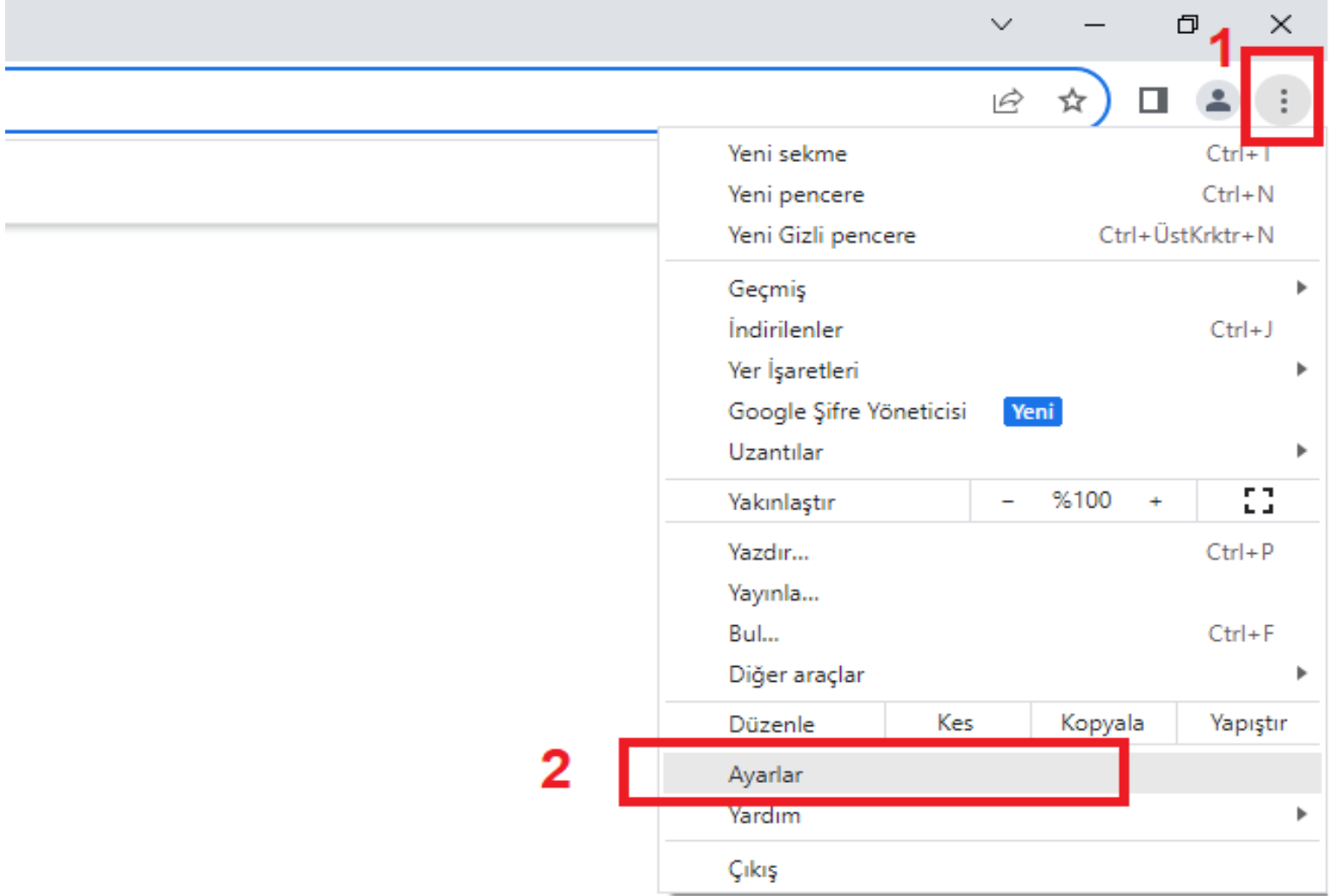

#### $\times$  + Ayarlar - Sistem

 $\leftarrow$   $\rightarrow$   $\mathbf{C}$   $\bullet$  Chrome | chrome://settings/system

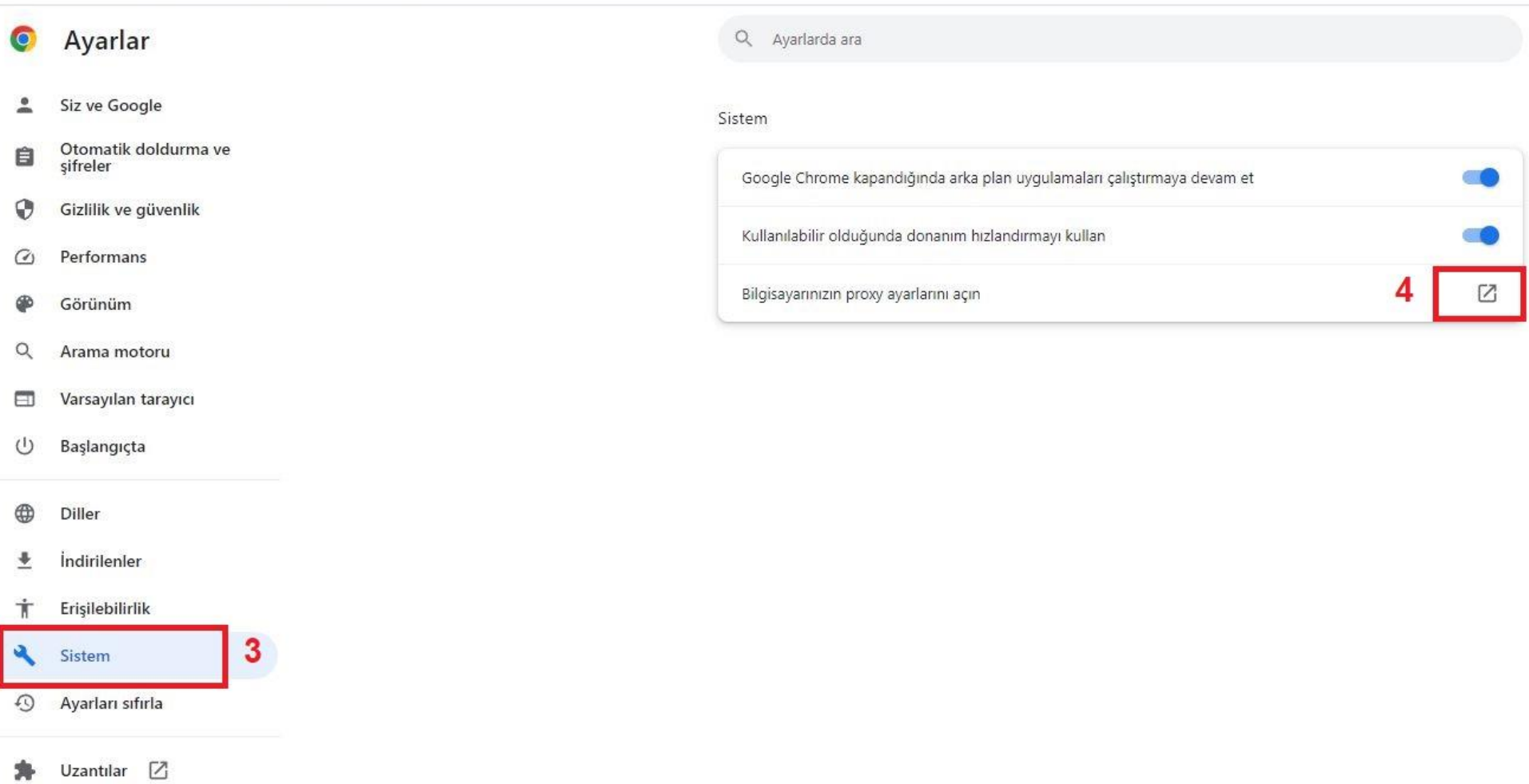

 $\odot$ Chrome hakkında

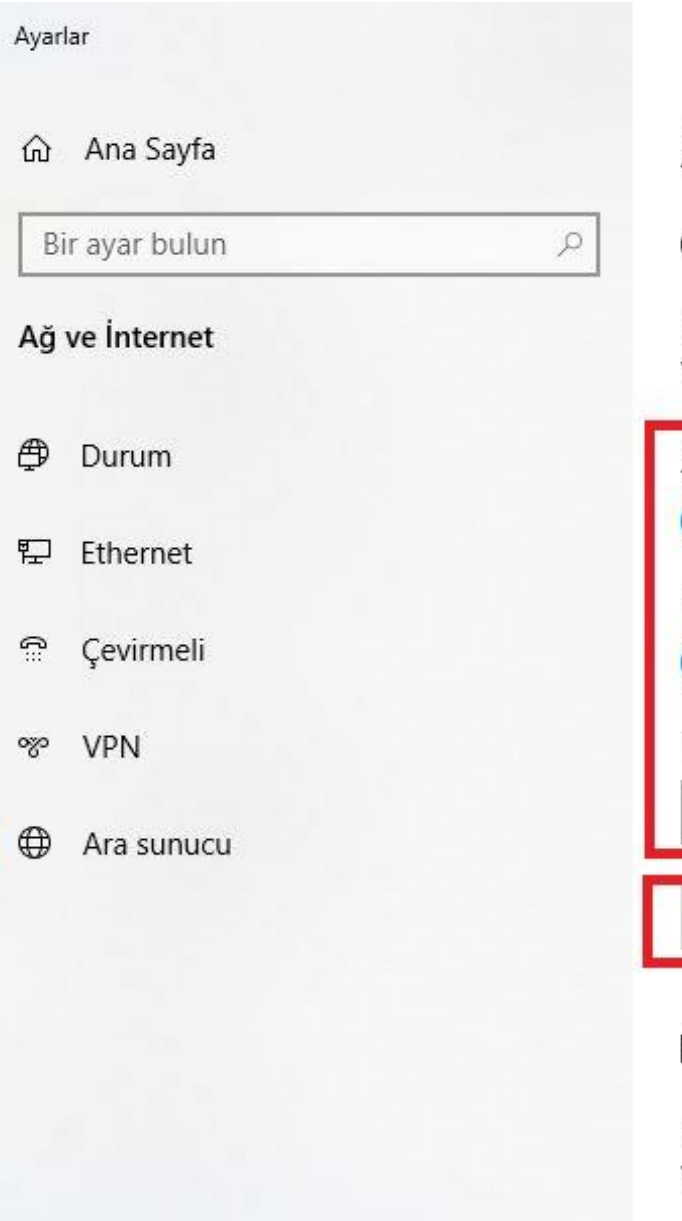

# Ara sunucu

#### Otomatik ara sunucu kurulumu

Ethernet veya Wi-Fi bağlantıları için ara sunucu kullan. Bu ayarlar VPN bağlantılarına uygulanmaz.

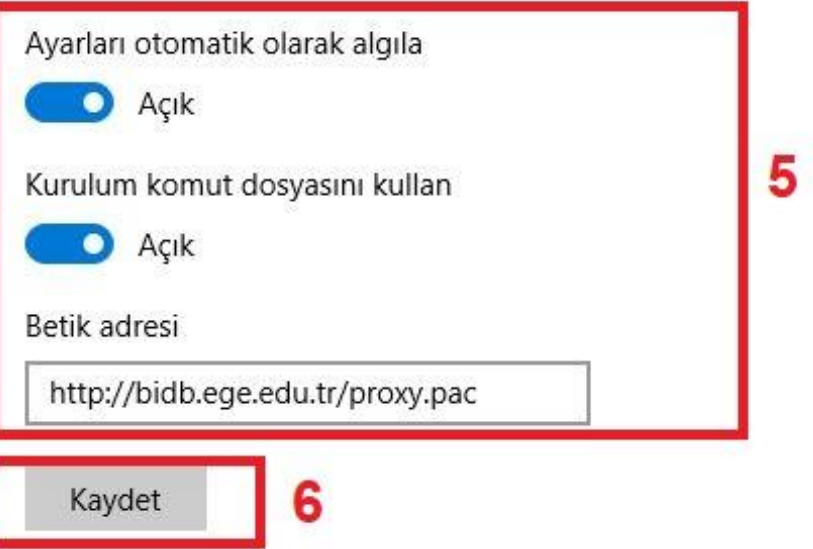

### El ile ara sunucu kurulumu

Ethernet veya Wi-Fi bağlantıları için ara sunucu kullan. Bu ayarlar VPN bağlantılarına uygulanmaz.

Ara sunucu kullan

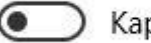